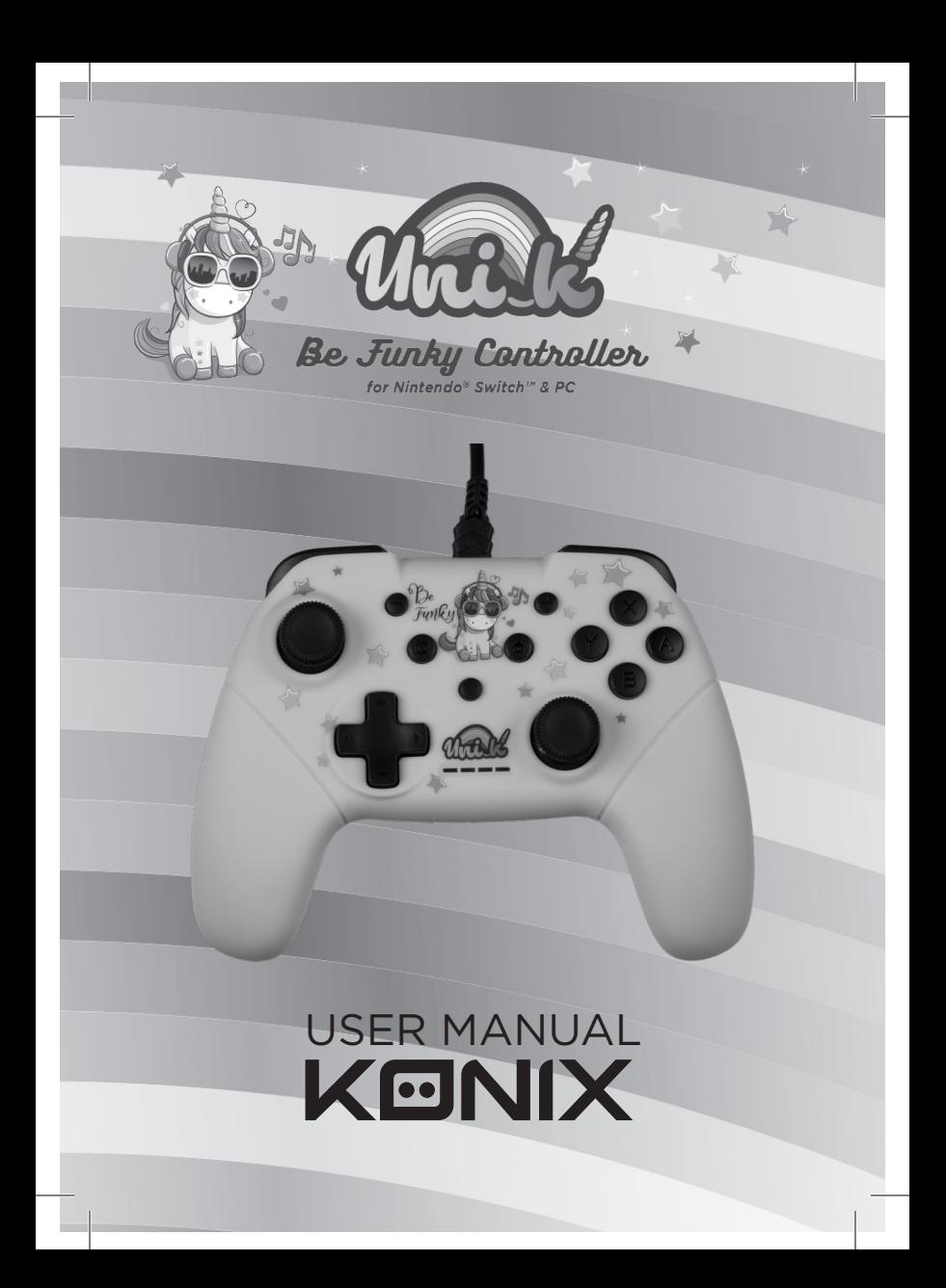

# UK WIRED CONTROLLER

### SWITCH CONSOLE

- 1. Connect the Switch console stand to the TV and turn console on.
- 2. Connect the controller by USB connector into the switch console stand, press the A button to connect, and when it is connected, the LED indicator will be lit.

### NOTE:

Please enter "System Setting", then "Controllers and Sensors" then set the "Pro Controller Wired Communication" to "ON" status

Turbo can be set on the following buttons: Y,X,B,A,R, ZR, L,ZL, D-Pad up, D-Pad down, D-Pad left, and D-Pad right.

• Setting up TURBO functions

Press and hold the Turbo button, then the button for which you want the turbo button to be active.

• Clear TURBO single function button Press and hold the Turbo button, then double press the button that has the turbo activated.

• Clear all buttons

To clear all Turbo functions, press and hold the Turbo button and the - button at the same time.

• Joystick adjustment If you encounter problems with the Joysticks, please calibrate them as follows:

Press «Home» to enter the main menu and choose « System Settings».

Choose « Controllers and Sensors» and then «Calibrate Control Stick», Press «A» to enter.

Now choose the Joystick you want to calibrate by simply pressing it.

Press «X» to start the calibration process and execute the actions on screen.

### PC COMPATIBLE

Directly plug the USB port to the PC console, by default it is set to X-input mode.

No drivers are required on Windows, it will set up automatically.

### MAINTENANCE :

Keep away from hot or wet environments. Never force the USB plug into the Switch dock. Keep away from liquids. Do not try to open the controller

# **ER** MANETTE FILAIRE

### CONSOLE SWITCH

- 1. Connectez le support de la console Switch au téléviseur et allumez la console.
- 2. Connectez le contrôleur par connecteur USB dans le support de la console switch, appuyez sur le bouton A pour vous connecter, et quand l'appareil est connecté, l'indicateur LED s'allume.

### REMARQUE :

veuillez vous rendre dans « Paramètres système », puis « Manettes et capteurs », puis réglez « Communication filaire Pro Controller » sur « ON ».

Le turbo peut être réglé en appuyant sur les boutons suivants : Y, X, B, A, R, ZR, L, ZL, croix directionnelle vers le haut, croix directionnelle vers le bas, croix directionnelle vers la gauche et croix directionnelle vers la droite.

• Configuration des fonctions TURBO

Appuyez sur le bouton Turbo et maintenez-le enfoncé, puis appuyez sur le bouton pour lequel vous souhaitez que le bouton turbo soit actif.

• Annuler la fonction TURBO grâce au bouton de fonction unique Appuyez et maintenez le bouton Turbo enfoncé, puis appuyez sur le bouton pour lequel la fonction turbo est activée

# **FR**

• Annuler les fonctions de tous les boutons Pour annuler toutes les fonctions Turbo, appuyez et maintenez enfoncés le bouton Turbo et le bouton - en même temps.

• Réglage du joystick Si vous rencontrez des problèmes avec les joysticks, veuillez les calibrer comme suit :

Appuyez sur « Accueil » pour vous rendre dans le menu principal et sélectionnez « Paramètres système ».

Sélectionnez « Manettes et capteurs » puis « Calibrer la manette », appuyez sur « A » pour valider.

Choisissez maintenant le joystick que vous souhaitez calibrer en appuyant simplement dessus.

Appuyez sur « X » pour démarrer le processus de calibrage et exécuter les actions sur l'écran.

# COMPATIBILITÉ AVEC LE PC

Branchez directement le port USB à la console PC, par défaut, il est réglé sur le mode X-input.

Aucun pilote n'est requis sur Windows, l'appareil sera configuré automatiquement

### ENTRETIEN :

Conservez à l'écart d'environnements chauds ou humides. Ne forcez jamais la prise USB dans le port Switch. Gardez cet appareil éloigné des liquides. N'essayez pas d'ouvrir le contrôleur

# DE VERKABELTER CONTROLLER

### SWITCH-KONSOLE

- 1. Verbinden Sie den Ständer der Switch-Konsole mit dem Fernsehgerät und schalten Sie die Konsole ein.
- 2. Verbinden Sie den Controller über den USB-Stecker mit dem Ständer der Switch-Konsolen. Drücken Sie zum Verbinden auf die A-Taste und wenn die Verbindung besteht, leuchtet die LED-Anzeige auf.

### HINWEIS:

Bitte geben Sie «Systemeinstellung», dann «Regler und Sensoren» ein und setzen Sie den Status «Pro Regler Kabelverbindung» auf «EIN»;

Turbo kann auf den folgenden Tasten eingestellt werden: Y,X,B,A,R, ZR, L,ZL, D-Pad auf, D-Pad ab, D-Pad links und D-Pad rechts.

• Einrichten der TURBO-Funktionen

Halten Sie die Turbo-Taste gedrückt und drücken Sie dann die Taste, für welche Sie die Turbo-Taste aktivieren möchten.

• Löschen der einzelnen TURBO-Funktionstaste Halten Sie die Turbo-Taste gedrückt und drücken Sie dann die für Turbo aktivierte Taste.

• Löschen aller Tasten

Halten Sie zum Löschen aller Turbo-Funktionen die Turbo-Taste und die «-»-Taste gleichzeitig gedrückt.

• Joystick-Einstellung Wenn Sie Probleme mit den Joysticks haben, kalibrieren Sie diese bitte wie folgt:

Drücken Sie «Start», um das Hauptmenü aufzurufen und wählen Sie «Systemeinstellungen».

Wählen Sie «Regler und Sensoren» und dann «Joystick kalibrieren» und drücken Sie «A», um die Eingabe zu starten.

Wählen Sie nun den zu kalibrierenden Joystick aus, indem Sie ihn einfach drücken.

Drücken Sie «X», um den Kalibrierungsprozess zu starten und die Aktionen auf dem Bildschirm auszuführen.

### PC-KOMPATIBEL

Verbinden Sie den USB-Anschluss direkt mit der PC-Konsole, standardmäßig ist er auf den X-Eingabemodus eingestellt. Für Windows sind keine Treiber erforderlich. Die Einrichtung erfolgt automatisch.

#### WARTUNG:

Halten Sie ihn fern von heißen oder nassen Umgebungen. Zwingen Sie den USB-Anschluss niemals in das Switch-Dock. Halten Sie ihn von Flüssigkeiten fern. Versuchen Sie nicht, den Controller zu öffnen

# R MANDO CON CABLE

### CONSOLA SWITCH

- 1. Conecte el soporte de la consola Switch al televisor y encienda la consola.
- 2. Conecte el mando controlador mediante el conector USB al soporte de la consola Switch, pulse el botón A para conectarlo; una vez conectado, el indicador LED se encenderá.

### NOTA:

Diríjase a «Ajustes del sistema», después a «Controladores y sensores» y cambie el estado de «Comunicación por cable del Pro Controller» a «ON».

El turbo puede configurarse en los botones siguientes: Y,X,B,A,R, ZR, L,ZL, D-Pad arriba, D-Pad abajo, D-Pad izquierda y D-Pad derecha.

• Configuración de las funciones TURBO Mantenga pulsado el botón Turbo; a continuación, pulse el botón en el que desea que se active el botón turbo.

• Borrar el botón de función TURBO Mantenga pulsado el botón Turbo; a continuación, pulse el botón donde se ha activado la función turbo.

• Borrar todos los botones Para borrar todas las funciones Turbo, mantenga pulsados simultáneamente el botón Turbo y el botón «-». ES

• Ajuste del joystick Si tiene problemas con los joysticks, calíbrelos de la siguiente manera: Pulse «Inicio» para entrar en el menú principal y elija «Ajustes del sistema».

Elija «Controladores y sensores» y después «Calibrar la palanca de control»; pulse «A» para entrar.

Ahora elija el joystick que quiera calibrar simplemente presionándolo.

Pulse «X» para iniciar el proceso de calibración y llevar a cabo las acciones indicadas en pantalla.

## COMPATIBLE CON PC

Conecte directamente el puerto USB a la consola del PC; por defecto se configura en modo XInput.

No se requieren controladores en Windows: se configurará automáticamente.

### MANTENIMIENTO:

Mantener alejado de ambientes calientes o húmedos. Nunca fuerce el enchufe USB en la base de la Switch. Mantener alejado de líquidos. No intente abrir el mando.

# **COMANDO** COMO FIOS

## CONSOLA SWITCH

- 1. Ligue a consola Switch à TV e acenda-a.
- 2. Ligue o comando usando o conector USB do suporte da consola Switch, prima o botão A para ligar e, quando estiver ligado, o indicador LED ficará aceso.

### NOTA:

vá a «Configuração do sistema», depois a «Controladores e sensores» e configure «Comunicação com fio do Pro Controller» para o estado «LIGADO»;

O turbo auto podem ser configurados nos seguintes botões: Y,X,B,A,R, ZR, L,ZL, D-Pad acima, D-Pad abaixo, D-Pad esquerda e D-Pad direita.

• Configurar as funções TURBO

Prima e mantenha o botão Turbo e, em seguida, prima o botão para o qual deseja que o botão turbo esteja ativo.

• Limpar botão de função única TURBO Prima e mantenha o botão Turbo, depois prima o botão que tem o turbo ativado.

• Limpar todos os botões Para limpar todas as funções Turbo, prima e mantenha o botão Turbo e o botão - ao mesmo tempo.

• Ajuste do joystick Se encontrar problemas com os Joysticks, calibre-os da seguinte maneira:

Prima «Início» para entrar no menu principal e escolha «Configurações do sistema».

**PT** 

Escolha «Controladores e sensores» e, em seguida, «Calibrar o manípulo de controlo» e prima «A» para entrar.

Depois escolha o Joystick que deseja calibrar, simplesmente premindo sobre ele.

Prima «X» para iniciar o processo de calibração e execute as ações mostradas no ecrã.

# COMPATÍVEL COM PC

Ligue diretamente à porta USB do PC. Por defeito, está configurada para o modo de entrada X.

Não são necessários controladores no Windows, será configurado automaticamente.

### MANUTENÇÃO:

Manter longe de ambientes quentes ou húmidos. Nunca forçar a ficha USB na base da Switch. Manter longe de líquidos. Não tentar abrir o comando

# **THE CONTROLLER** COLLEGATO

## CONSOLE SWITCH

- 1. Collegare il supporto della console Switch al televisore e accendere la console.
- 2. Collegare il controller tramite il connettore USB nel supporto della console Switch, premere il pulsante A per collegarlo e, quando è collegato, l'indicatore a LED si illuminerà.

### NOTA:

entrare in «Impostazioni di sistema», poi «Centraline e sensori», quindi impostare «Comunicazione cablata controller Pro» su «ON»

Le funzioni «turbo» possono essere impostate sui seguenti pulsanti:

Y, X, B, A, R, ZR, L, ZL, D-Pad verso l'alto, D-Pad verso il basso, D-Pad verso sinistra e D-Pad verso destra.

• Impostazione delle funzioni TURBO

Tenere premuto il pulsante Turbo, quindi premere il pulsante per cui si desidera che il pulsante turbo sia attivo.

• Cancellare il pulsante di singola funzione TURBO Tenere premuto il pulsante Turbo, quindi premere il pulsante che ha il turbo attivato.

• Cancellare tutti i pulsanti

Per cancellare tutte le funzioni Turbo, tenere premuto contemporaneamente il pulsante Turbo e il pulsante «-».

• Regolazione del joystick In caso di problemi con i joystick, calibrarli come segue: Premere «Home» per accedere al menu principale e selezionare «Impostazioni di sistema».

Scegli «Centraline e sensori», quindi «Calibra Control Stick», premere «A» per accedere.

Ora scegliere il joystick che si desidera calibrare semplicemente premendolo.

Premere «X» per avviare il processo di calibrazione ed eseguire le azioni sullo schermo.

# COMPATIBILE CON PC

Collegare direttamente la porta USB alla console del PC, per impostazione predefinita è impostato su modalità di X-input. Non sono necessari driver per Windows, verrà impostato automaticamente.

### MANUTENZIONE:

Tenere lontano da ambienti caldi o bagnati. Non forzare mai la presa USB nel dock della Switch. Tenere lontano da liquidi. Non tentare di aprire il controller

# **NU BEDRADE** CONTROLLER

### SWITCH-CONSOLE

- 1. Sluit de Switch-consolestandaard aan op de tv en zet de console aan.
- 2. Sluit de controller aan door de USB-connector in de Switch-consolestandaard te steken, druk op de A-toets om te verbinden. Wanneer er verbinding is, zal de led-indicator branden.

### OPMERKING:

voer «Systeeminstelling» in, vervolgens «Controllers en sensoren» en stel vervolgens de «Bedrade communicatie voor pro-controller» in op «AAN»

Turbo kunn op de volgende knoppen ingesteld worden: Y,X,B,A,R, ZR, L,ZL, D-Pad naar omhoog, D-Pad naar beneden, D-Pad naar links en D-Pad naar rechts.

• TURBO-functies instellen

Houd de Turbo-toets ingedrukt en druk vervolgens op de knop waarvoor u wilt dat de Turbo-toets actief is.

• TURBO-toets met enkele functie wissen Houd de Turbo-toets ingedrukt dan op de toets waarvoor turbo is geactiveerd.

• Alle knoppen wissen

Als u alle Turbo-/automatische functies wilt wissen, houd de Turbo-toets en de «-»-toets tegelijkertijd ingedrukt.

• Joystick-aanpassing Als u problemen ondervindt met de joysticks, kalibreer ze dan als volgt:

Druk op «Home» om het hoofdmenu te openen en kies «Systeeminstellingen».

Kies «Controllers en sensoren» en vervolgens «Controlestick kalibreren», druk op «A» om in te voeren.

Kies nu de joystick die u wilt kalibreren door er eenvoudig op te drukken.

Druk op «X» om het kalibratieproces te starten en de acties op het scherm uit te voeren.

### PC-COMPATIBEL

Steek de USB-poort rechtstreeks op de pc-console. Standaard is deze ingesteld op de X-invoermodus.

Er zijn geen stuurprogramma's vereist op Windows. Alles wordt automatisch ingesteld.

### ONDERHOUD:

Uit de buurt houden van warme of natte omgevingen. Forceer de USB-stekker nooit in het Switch-dock. Uit de buurt houden van vloeistoffen. Probeer de controller niet te openen

# NL

# [AR

**متوافق مع الحاسب الشخ**

قم بتوصيل منفذ USB مباشرةً بجهاز الكمبيوتر الشخصى، وهو مضبو بشكل افا ع وضع ادخال X. بسدن العرامي على وصع الإدحان ٨.<br>لا حاجة إلى برامج التعريفات على الويندوز، لأنه سيتم إعداده وتعريفه تلقائياً. د حاجه إلى برامج التعريفات عا

السلكية بالحالة "ON " إدخال " في " النظام التحكم وأجهزة التحكم وأجهزة التحكم وأجهزة التحكم وأجهزة التحكم وأجهز<br>يُحفظ بعيداً عن السوائل.<br>لا تحاول فتح ذاءا التحكم الصيانة: ُحفظ بعيداً عن البيئات الساخنة أو الرطبة. ¤ تقم مطلقاً بدفع قابس الـ USB بقوة بداخل محطة إرساء dock Switch. <sup>ي</sup> ¤ تحاول فتح ذراع التحكم <sup>ي</sup>

لذراع التحكم السل **متوافق مع الحاسب الشخ**

طريقة التوصيل بصريعة البوضين

[AR

جهاز الألعاب المحمول "Switch Console": 1. قم بتوصيل حامل جهاز الألعاب "Switch" إلى جهاز التلفزيون، ثم قم بتشغيل جهاز الألعاب. 2. قم بتوصيل ذراع التحكم عن طريق موصل USB في حامل جهاز الألعاب "switch"، ثم اضغط على زر (A)، وعندما يتم توصيله، سيُضيء مؤشر ليد.<br>.

.<br>ملحوظة: يرجى إدخال "إعداد النظام"، ثم "وحدات التحكم وأجهزة الاستشعار" ثم ضبط "وحدة التحكم للمصلوب التحكم عن الله عن العامل السهم اليم اليمن اليسار، سهود الاستشعار على طبيب العامل السلكية برو" عن التحك<br>السلكية برو" على الحالة "ON"

**• إعداد وظائف البو "TURBO"** عدن استخدام ارزار انتربو وإضدى انتار انتشاي مع انزرار الناتية.<br>X,X,B,A,R, ZR, I.,ZL, سهم الأعلى، سهم الأسفل، سهم اليسار، سهم اليمين. <sub>ي</sub>مكن استخدام أزرار التربو وإطلاق النار التلقائي مع الأزرار التالية: ن البيئات البيئات البيئات السهم الاحكى، سهم ا

.<br>• إعداد وظائف التربو "TURBO" • إحداد وصائف البربو. ب

اضغط واستمر بالضغط ع زر تربو "Turbo"، ثم اضغط مرت· ع الزر الذي تم تنشيط زر ال²بو معه. اضغط واستمر بالضغط على زر التربو "Turbo"، ثم اضغط على الزر الذي تريد أن يكون زر التربو نشطاً معه.

**• مسح جميع ازرار: أزرار الوظيفة الواحدة TURBO**

اضغط واستمر بالضغط على زر تربو "Turbo"، ثم اضغط مرتين على الزر الذي تم تنشيط زر التربو معه.

**• مسح جميع ازرار:**

j Ðسح جميع وظائف Turbo، اضغط واستمر بالضغط ع زر Turbo و - الزر نفس الوقت.

#### اخ² "وحدات التحكم وأجهزة اÞستشعار" ثم "معايرة قبضة التحكم"، واضغط ع "A "للدخول. **• تعديل قبضة التحكم**

إذا واجهت مشاكل مع قبضات التحكم، يرجى معايرتها كما يلي: اضغط على "الصفحة الرئيسية" للدخول إلى القامُة الرئيسية واختيار "إعدادات النظام". اختر "وحدات التحكم وأجهزة الاستشعار" ثم "معايرة قبضة التحكم"، واضغط على "A" للدخول. اختر الآن قبضة التحكم التي تريد معايرتها عجرد الضغط عليها. اضغط على "X" لبدء عملية المعابرة وتنفيذ الإجراءات على الشاشة.

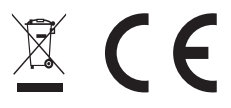

# **Regulatory compliance information**

**UK** If at any time in the future you should need to dispose of this product please note that: Waste electrical products should not be disposed of with household waste. Please recycle where facilities exist. Check with your Local Authority or retailer for recycling advice. (Waste Electrical and Electronic Equipment Directive)

FR Si dans l'avenir vous deviez vous débarrasser de ce produit veuillez remar-<br>quer que : Les déchets électriques ne doivent pas être jetés avec les déchets ménagers. Veuillez recycler les produits dans une déchetterie. Consulter votre responsable local ou votre revendeur pour un conseil sur le recyclage. (Directive sur les déchets des équipements électriques et électroniques)

ESollten Sie dieses Produkt spater einmal entsorgen mussen, beachten Sie bitte, dasselektrische. Abfallprodukte nicht mit dem Haushaltsmull entsorgt werden durfen. Bitte fuhren Sie das Produkt dem Recycling zu, sofern eine entsprechende Einrichtung (Wertstoffhof) vorhanden ist. Fragen Sie bei Ihren Behorden vor Ort nach Moglichkeiten zum Recycling. (Richtlinie uber Elektro- und Elektronik-Altgerate).

ES Si en el futuro tiene que desechar este producto, tenga en cuenta que: Los residuos de productos electricos no se tienen que tirar con la basura domestica. Reciclelo en las instalaciones disponibles. Consulte a las Autoridades Locales o al distribuidor para que le de instrucciones sobre el reciclaje. (Directiva sobre la eliminacion de Aparatos Electronicos y Electricos).

PL Se a qualquer momento no futuro tiver que se desfazer deste produto, por favor note que: Os resíduos dos produtos eléctricos não deverão ser misturados juntamente com os resíduos domésticos. Por favor recicle onde seja possível. Verifique junto da sua Autoridade Local ou comerciante informação acerca de reciclagem. (Directiva sobre Resíduos de Equipamento Eléctrico e Electrónico).

IT Se in futuro dovesse essere necessario smaltire questo prodotto, si prega di notare che: I rifiuti elettrici non devono essere smaltiti insieme ai rifiuti domestici. Riciclare in apposite strutture. Verificare con l'Autorità locale o Rivenditore dove poter riciclare il dispositivo. (Direttiva sullo smaltimento dei rifiuti elettrici ed elettronici).

UAls u in de toekomst wenst te ontdoen van dit product kunt u er rekening mee dat : Afgedankte elektrische producten mogen niet worden weggegooid bij het huishoudelijk afval. Recycle producten. Raadpleeg uw plaatselijke vertegenwoordiger of dealer voor advies over recycling. (Richtlijn betreffende afgedankte elektrische en elektronische apparatuur.

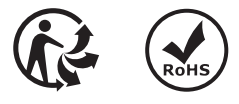

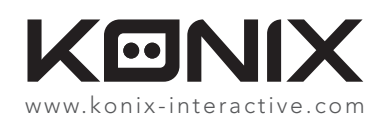

©2021 Konix. Innelec Multimedia - Konix, 45 rue Delizy, 93692 Pantin Cedex, FRANCE. The Konix and Unik brands and logos are trademarks of Innelec Multimedia S.A. Switch™ is a trademark of Nintendo Co., Ltd. All other trademarks are the property of their respective owners. All rights reserved. This product is not made or endorsed by Nintendo Co., Ltd. Made in China. Game console and video games not included.

©2021 Konix. Innelec Multimedia - Konix, 45 rue Delizy, 93692 Pantin Cedex, FRANCE. Les marques et logos Konix et Unik sont des marques de commerce d'Innelec Multimedia S.A. Switch™ est une marque de commerce de Nintendo Co., Ltd. Toutes les autres marques de commerce appartiennent à leurs propriétaires respectifs. Tous droits réservés. Ce produit n'est pas fabriqué ni endossé par Nintendo Co., Ltd. Fabriqué en Chine. Console et jeux non inclus.